# - how to set up documents using Narayana's calculations

### **Calculation of cover**

Total height:

This guide will show you how to create a soft cover with flaps based on Narayana's spine width calculation service, and provide tips for the setup.

This example of a cover report is made for a book of 360 pages in the format  $138 \times 220$  mm, and a foldout width of 100 mm. The highlighted measurements are used to create a document in the correct size.

#### Calculation of the spine on Soft cover with flaps

| Title:          | Soft cover with flaps         |  |  |
|-----------------|-------------------------------|--|--|
| Report          |                               |  |  |
| Trimmed format: | 138 x 220 mm (width x height) |  |  |
| No. of pages:   | 360                           |  |  |
| Imposition:     | 16 pages                      |  |  |
| Binding:        | Thread sewn or thread sealed  |  |  |
| Paper:          | 90 g Munken Pure              |  |  |
| Foldout width:  | 100 mm                        |  |  |
| Result          |                               |  |  |
| Book block:     | 21.1 mm                       |  |  |
| Spine width:    | 23 mm                         |  |  |
| Total width:    | 504 mm                        |  |  |

220 mm

|                                             |                    | New D    | ocument   |              |   |
|---------------------------------------------|--------------------|----------|-----------|--------------|---|
| Docume                                      | nt Preset:         | [Custom] |           | - 🛃 🗊        |   |
| Intent: Print                               |                    |          |           |              |   |
| Number                                      | Number of Pages: 1 |          |           | Pages        |   |
| Star                                        | : Page №:          | 1        | 🗌 Primar  | y Text Frame |   |
| Page Size: [Custom]                         |                    |          |           |              |   |
| Width: 🗘 504 mm<br>Height: 🗘 220 mm         |                    |          |           |              |   |
| Colum<br>Numbe<br>Margir                    | r: 🗘 2             |          | Gutter: 🗘 | 23 mm        |   |
|                                             |                    | 2 mm     | Left: 🗘   | 100 mm       |   |
| Bottom: 🗘 12 mm                             |                    |          | Right: 🗘  | 100 mm       |   |
| ─ ✓ Bleed and Slug<br>Top Bottom Left Right |                    |          |           |              |   |
| Bleed:                                      | 5 mm               | 5 mm     | 5 mm      | 5 mm         | 6 |
| Slug:                                       | 0 mm               | 0 mm     | 0 mm      | 0 mm         | 8 |
| Previe                                      | W                  |          | Cancel    | $\bigcirc$   | к |

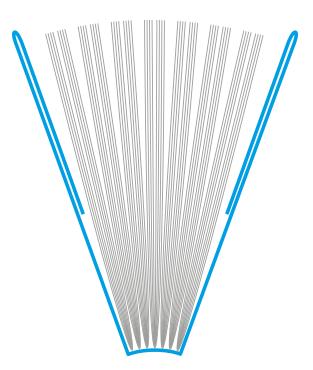

### InDesign dokument

Choose File > New > Document, and fill out as shown, using the values from the actual cover calculation like this: Width = Total width Height = Total height Gutter = Spine width and

Margins Left + Right = Foldout Width

Top- and bottom margins can be set freely as you prefer.

The result will be a document similar to this sketch. The spine width corresponds to Column Gutter, and the left and right margins correspond to the flaps.

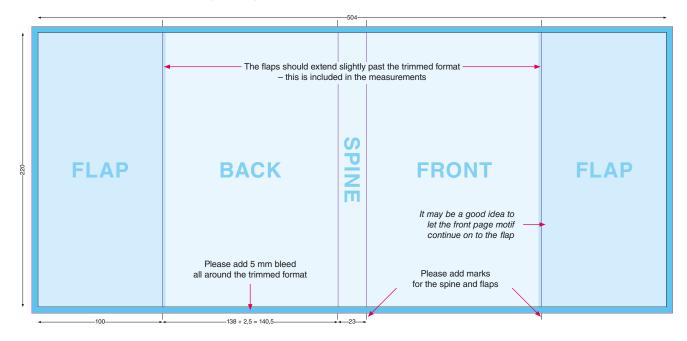

The light blue area shows the trimmed format of the book, the darker blue areas show the flaps, and the darkest blue areas show the bleed.

Please note that the motif should cover the entire area.

All cutting marks are added automatically during PDF export. Please add marks showing the spine and flap widths, preferably in Registration Color.

PDF should be exported with Crop Marks and Page Information at a distance of 5 mm, and 12 mm Bleed.

| Marks                       |                 |
|-----------------------------|-----------------|
| All Printer's Marks         | Type: Default ~ |
| Crop Marks                  | Weight: 0.25 pt |
| Bleed Marks                 |                 |
| Registration Marks          | Offset: 🗘 5 mm  |
| Colour Bars                 |                 |
| Page Information            |                 |
|                             |                 |
| Bleed and Slug              |                 |
| Use Document Bleed Settings |                 |
| lleed:                      |                 |
| Top: 🗘 12 mm                | Left: 🗘 12 mm   |
| Bottom: 🗘 12 mm             | Right: 🗘 12 mm  |
|                             |                 |

Narayana Press PDF Export Options can be downloaded here.

## Setting up covers with flexible widths

This guide will show you how to create covers using several pages instead of one, making it easy to change the spine and flap widths without affecting the front and back.

Choose File > New > Document, and fill out like this:

| New Document                     |                                                                                    |
|----------------------------------|------------------------------------------------------------------------------------|
| Document Preset: [Custom] 🗸 🕍    |                                                                                    |
| Intent: Print ~                  | The number of pages should be 3 (or 5 in case of flaps),                           |
| Number of Pages: 3               | and Facing Pages should be turned on.                                              |
| Start Page Ne: 1                 | Width and Height should correspond to the trimmed format                           |
|                                  | of the book, including allowance for hinch and board, if any.                      |
| Page Size: [Custom]              | The values can be seen in the report, under Abbreviations:                         |
| Width: 🗘 138 mm Orientation: 📳 🗨 |                                                                                    |
| Height: 🗘 220 mm                 | Abbreviations                                                                      |
|                                  | a = hinch (1 mm)<br>b = board allowance (2.5 mm)                                   |
| Columns                          | c = wraps (18 mm)                                                                  |
| Number: 🗘 1 Gutter: 🗘 4,233 mn   |                                                                                    |
|                                  | For soft covers with flaps, you will need to add about 2 mm to the document width. |
| Margins                          | For printed paper case covers, you will need to add about                          |
| Top: 2 12 mm Inside: 2 12 mm     | 3,5 mm to the document width, and 5 mm to the document                             |
| Bottom: 🗘 12 mm                  | height, depending on board thickness and spine type.                               |
|                                  | Top- and bottom margins can be set freely as you prefer.                           |
| ✓ Bleed and Slug                 |                                                                                    |
| Top Bottom Inside Outside        | For covers without wraps, use 5 mm Bleed.                                          |
| Bleed: 5 mm 5 mm 5 mm 2          | For printed paper case covers, set Bleed to the                                    |
| Slug: 0 mm 0 mm 0 mm &           | same size as the wraps, about 18 mm.                                               |
|                                  |                                                                                    |
| Preview     Cancel     OK        |                                                                                    |
|                                  |                                                                                    |

Open the Pages panel, select all pages, and deactivate Allow Selected Spread to Shuffle.

| Create Alternate Layout<br>Numbering & Section Options |   |
|--------------------------------------------------------|---|
| ✓ Allow Document Pages to Shuffle                      |   |
| Allow Selected Spread to Shuffle                       |   |
| Page Attributes                                        | ► |

Drag the first page to the right, until it joins page 2. For soft covers with flaps, all five pages should be joined.

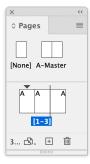

Make sure that the Reference Point is in the middle. Select page 2, which will be the spine, using the Page Tool 🗅. Insert the spine width:

| 모막모 | <b>X</b> : | $\stackrel{\wedge}{\scriptstyle \!\!\!\!\!\!\!\!\!\!\!\!\!\!\!\!\!\!\!\!\!\!\!\!\!\!\!\!\!\!\!\!\!\!\!\!$ | 156,5 mm | <b>w</b> : 🗘 | 37 mm  |
|-----|------------|----------------------------------------------------------------------------------------------------|----------|--------------|--------|
| 200 | Y:         | \$                                                                                                    | 110 mm   | н: 🗘         | 220 mm |

The result will look like this:

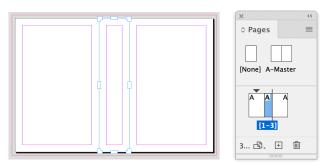

Use the same method to change the widths of the flaps, if any.

PDF must be exported as Spreads. All marks will be generated automatically.

| Pages                     |                  |           |  |  |
|---------------------------|------------------|-----------|--|--|
|                           | Range: 1         | ~         |  |  |
| Export As                 | $\bigcirc$ Pages | • Spreads |  |  |
| Create Separate PDF Files |                  |           |  |  |
| Suffix:                   | •                |           |  |  |

All covers without wraps are exported with Crop Marks and Page Information, Offset 5 mm and Bleed 10 mm.

| Marks All Printer's Marks Crop Marks Bleed Marks Registration Marks Colour Bars Page Information | Type: Default   Weight: 0.25 pt   Offset: 5 mm |
|--------------------------------------------------------------------------------------------------|------------------------------------------------|
| Bleed and Slug<br>Use Document Bleed Settings<br>Bleed:<br>Top: \$10 mm<br>Bottom: \$10 mm       | Left:<br>Right:<br>10 mm                       |

Printed paper case covers are exported with Crop Marks and Page Information, Offset 18 mm and Bleed 23 mm.

| Marks All Printer's Marks Crop Marks Bleed Marks Registration Marks Colour Bars Page Information | Type: Default<br>Weight: 0.25 pt<br>Offset: 18 mm |
|--------------------------------------------------------------------------------------------------|---------------------------------------------------|
| Bleed and Slug Use Document Bleed Settings Bleed:                                                |                                                   |
| Top: 23 mm<br>Bottom: 23 mm                                                                      | Left: $\bigcirc$ 23 mm<br>Right: $\bigcirc$ 23 mm |

#### TIP

If you need a JPG or PDF of the cropped front page, just export this one page, without *Bleed*.